Wave after Wave 1.5 for Windows is a shareware program to play wave files. Wave after Wave 1.5 requires Windows 3.1 and a sound driver. It's written in Turbo Pascal for Windows for anyone who is interested.

NOTE: Wave After Wave was previously called WAVER.

For best results copy the files in WavAWav.Zip into your Windows directory, or wherever you keep most of your .WAV files. Use the Program Manager FILE|NEW menu command and choose Program Item to create an icon for WavAWav.EXE.

I got tired of doing the FILE|OPEN thing, over and over every time I downloaded more wave files. Now I have a directory called NewWave where I put all the new wave files that I've downloaded. Then I run Wave after Wave and press the AUTO PLAY Button that plays all the wave files in the selected directory starting at the top or at the currently selected file. You can play individual wave files by pressing the PLAY button or by double clicking on the file name in the list box.

Wave after Wave 1.5 also supports Windows 3.1's drag and drop features. You can drag wave files from the File Manager onto Wave after Wave's running icon or window and they will be played.

You may also want to associate the ".WAV" file extension with WavAWav.EXE. Then when you double click on .WAV files in the File Manager Wave after Wave will automatically play that sound. See your Windows manuals for help on associating file extensions or on-line help.

You may distribute this program however you like, as long as you don't make any money from it or change it in anyway. This file MUST accompany the program file.

## F EATURES AND OPTIONS

Change Directory Button Changes the current directory and fills the list box with all wave files from the current directory.

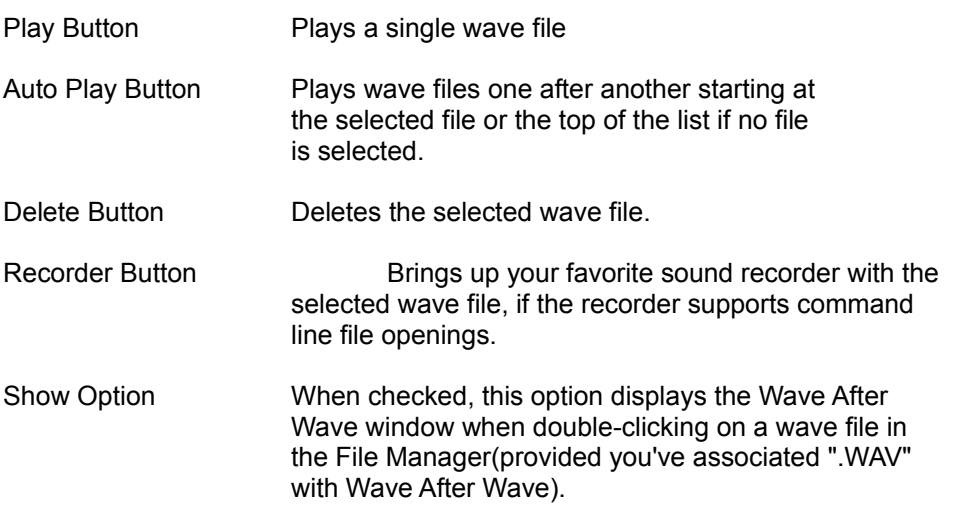

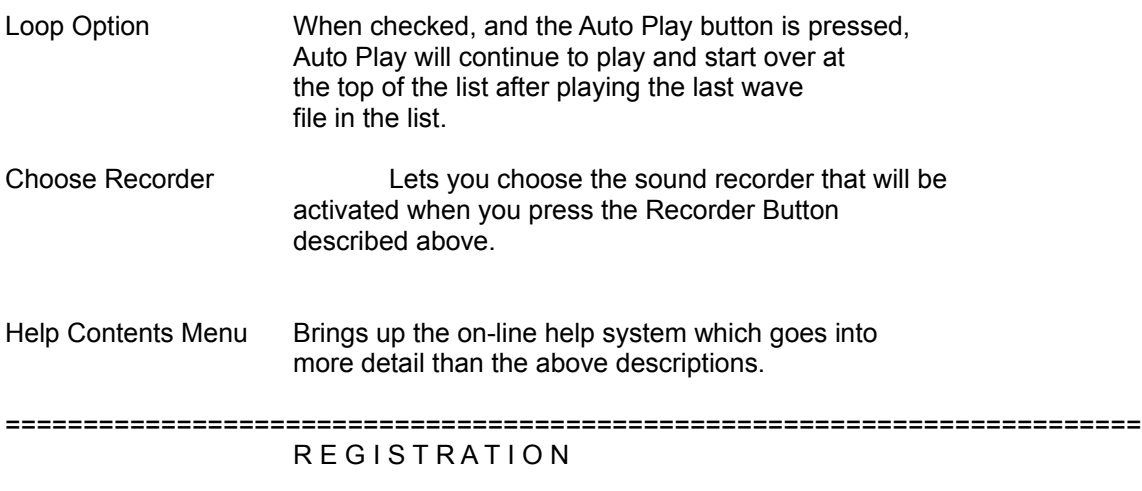

Wave After Wave is a shareware program. It is not free. If after using Wave After Wave for a reasonable amount of time, you decide you like it please register your copy. Registration is \$15. Please see the topic "Registration" in the on-line help for details on how to register.

> Thank You! Ben Saladino

## =========================================================================

If you find any bugs or have any questions, suggestions, or comments please let me know by writing me a note at any of the following addresses.

Ben Saladino

CompuServe: 71052,2416 US Mail: 660 West Oak St. Hurst, TX 76053-5526